# **» JOY SR 5DO | EC AO2DO | EC 3AO RS485 Modbus**

Elektronisches Fancoil Thermostat (ab Version 2.6.x)

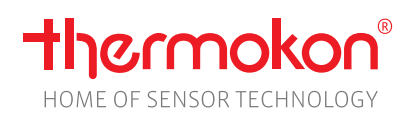

# **Datenblatt**

Technische Änderungen vorbehalten Stand: 02.09.2021 • A123

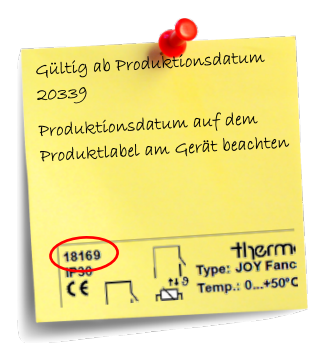

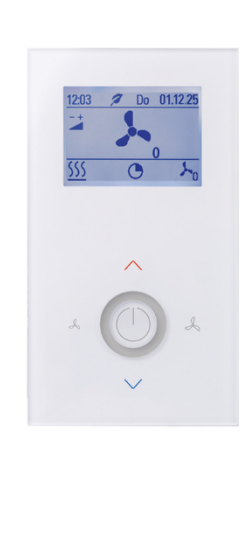

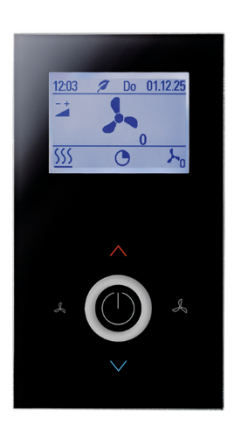

# **»ANWENDUNG**

Der Fancoil-Regler mit Funkempfänger im hochwertigen Design dient zur individuellen Temperaturregelung und Ansteuerung von Gebläsekonvektoren in Hotels, Büro- und Wohnräumen. 2 konfigurierbare Eingänge können als Sensoreingang, Raumbelegung oder zur Energiesperre verwendet werden. Neben drahtgebundenen Ventilantrieben können Sensoren und Aktoren auch per Funk angesteuert werden. Zudem können alternativ zu leitungsgebundenen Sensoren ein externer Funktemperaturfühler, Funkbewegungsmelder, ein Funktemperaturfühler für Changeover-Funktion sowie Funk-Fensterkontakte/-griffe eingelernt werden. Das Übersteuern per Funk ist mittels übergeordnetem Controller-Profil und leitungsgebunden über Modbus möglich. Funk- und leitungsgebundene Sensorik und Aktorik werden identisch verarbeitet und können beliebig gemischt eingesetzt werden. Somit wird eine individuelle und energieeffiziente Raumklimatisierung gewährleistet. Das Gerät besitzt ein monochromes Display sowie touch-sensitive Bedientasten. Es verfügt über eine Zeitsteuerung mit drei Zeitkanälen zu jeweils vier Zeitabschnitten. Die Montage erfolgt auf einer Unterputzdose. Für Hotelanwendungen bietet das Gerät die Möglichkeit einer zusätzlichen Zone (Badezimmerheizung) in Verbindung mit Raumtemperatursensor und Funk-Stellantrieb SAB.

#### **JOY Fancoil 5DO RS485 Modbus (85..260 V ~)**

odbus

Fancoil Thermostat zur Ansteuerung eines 3-stufigen Lüfters. Es ist für Gebläsekonvektoren mit 2- und 4-Rohrsystemen ausgelegt. Mit dem modernen Design kombiniert das Gerät ein 2,5" LCD Display mit einer Touch-Oberfläche. Über die Parameter lassen sich 3 Zeitkanäle mit jeweils 4 Zeitabschnitten einstellen. Das Gerät ist konzipiert für die Montage in einer Unterputzdose.

#### **JOY SR Fancoil EC AO2DO RS485 Modbus (85..260 V ~)**

Fancoil Thermostat zur Ansteuerung von Gebläsekonvektoren mit EC Lüftern. Es ist sowohl für 2- und 4-Rohrsystemen geeignet. Es besitzt 2 Relais und 1 Analogausgang 0-10V (Heizventil, Kühlventil und EC-Lüfter). Mit dem modernen Design kombiniert das Gerät ein 2,5" LCD Display mit einer Touch-Oberfläche. Über die Parameter lassen sich 3 Zeitkanäle mit jeweils 4 Zeitabschnitten einstellen. Das Gerät ist konzipiert für die Montage in einer Unterputzdose.

#### **JOY SR Fancoil EC 3AO RS485 Modbus (24 V ~/=)**

Fancoil Thermostat zur Ansteuerung von Gebläsekonvektoren mit EC Lüftern. Es ist sowohl für 2- und 4-Rohrsystemen geeignet. Es besitzt 3 Analogausgänge 0-10V (EC-Lüfter, Heizventil und Kühlventil). Die Heiz-und Kühlventilgausgänge können auch für 6-Wege-Ventile verwendet werden. Mit dem modernen Design kombiniert das Gerät ein 2,5" LCD Display mit einer Touch-Oberfläche. Über die Parameter lassen sich 3 Zeitkanäle mit jeweils 4 Zeitabschnitten einstellen. Das Gerät ist konzipiert für die Montage in einer Unterputzdose.

### **»SICHERHEITSHINWEIS – ACHTUNG**

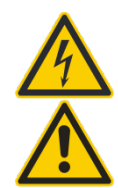

Der Einbau und die Montage elektrischer Geräte (Module) dürfen nur durch eine autorisierte Elektrofachkraft erfolgen. Das Gerät ist nur für die bestimmungsgemäße Verwendung vorgesehen. Ein eigenmächtiger Umbau oder eine Veränderung ist verboten! Die Module dürfen nicht in Verbindung mit Geräten benutzt werden, die direkt oder indirekt menschlichen, gesundheitsoder lebenssichernden Zwecken dienen oder durch deren Betrieb Gefahren für Menschen, Tiere oder Sachwerte entstehen können. Der Anschluss von Geräten mit Stromanschluss darf nur bei freigeschalteter Anschlussleitung erfolgen!

#### **VORSICHT! Gefahr eines Stromschlages! Im Inneren des Gehäuses können sich spannungsführende Teile befinden. Insbesondere bei Geräten im Netzspannungsbetrieb (normalerweise zwischen 90 und 265 V) kann eine Berührung spannungsführender Teile Körperverletzungen zur Folge haben.**

Ferner gelten

- Gesetze, Normen und Vorschriften
- Der Stand der Technik zum Zeitpunkt der Installation
- Die technischen Daten sowie die Bedienungsanleitung des Gerätes

#### **»ENTSORGUNGSHINWEIS**

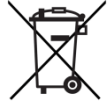

Als Einzelkomponente von ortsfest installierten Anlagen fallen Thermokon Produkte nicht unter das Elektro- und Elektronikgesetz (ElektroG). Die meisten unserer Produkte enthalten wertvolle Rohstoffe und sollten deshalb nicht als Hausmüll entsorgt, sondern einem geordneten Recycling zugeführt werden. Die örtlich gültige Entsorgungsregelung ist zu beachten.

### **»ANMERKUNGEN ZU RAUMFÜHLERN**

#### **Platzierung und Genauigkeit von Raumfühlern**

Die Genauigkeit der Temperaturmessung ist neben einem geeigneten repräsentativen, der Raumtemperatur entsprechenden Montageort auch direkt von der Temperaturdynamik der Wand abhängig. Wichtig ist, dass bei Unterputzfühlern die Unterputzdose zur Wand hin komplett geschlossen ist, damit eine Luftzirkulation nur durch die Öffnungen der Gehäuseabdeckung stattfinden kann. Anderenfalls kommt es zu Abweichungen bei der Temperaturmessung durch unkontrollierte Luftströmungen. Zudem sollte der Temperaturfühler nicht durch Möbel oder ähnliches abgedeckt sein. Des Weiteren sollte eine Montage in Türnähe (auftretende Zugluft) oder Fensternähe (kältere Außenwand) vermieden werden.

#### **Montage Aufputz versus Unterputz**

Die Temperaturdynamik der Wand hat einen Einfluss auf das Messergebnis des Fühlers. Die verschiedenen Wandarten (Ziegel-, Beton-, Stell-, Hohlwände) verhalten sich gegenüber Temperaturschwankungen unterschiedlich. So nimmt eine massive Betonwand viel langsamer die Temperaturveränderung innerhalb eines Raumes wahr als Wände in Leichtbauweise. Wohnraumtemperaturfühler, die innerhalb einer UP-Dose sitzen, haben eine größere Ansprechzeit bei Temperaturschwankungen. Sie detektieren im Extremfall die Strahlungswärme der Wand, obwohl die Lufttemperatur im Raum bereits niedriger ist. Die zeitlich begrenzten Abweichungen verkleinern sich, je schneller die Dynamik (Temperaturannahme) der Wand ist oder je länger das Abfrage-Intervall des Temperaturfühlers gewählt wird.

### **»PRODUKTPRÜFUNG UND-ZERTIFIZIERUNG**

**Konformitätserklärung** Erklärungen zur Konformität der Produkte finden Sie auf unserer Webseit[e https://www.thermokon.de/.](https://www.thermokon.de/downloadcenter/)

### **»DIAGNOSEMENÜ**

Um in das Diagnosemenü zu gelangen muss man im Startfenster des Parametermenüs die Kopfzeile markieren und dann die EINGABE-Taste drücken. Hier sind diverse Infos, wie Gerätetyp, Software-Version, Stand der Ein- und Ausgänge und Regler-Zustand (Aktuelle Stellgröße), zu finden.

### **»MONTAGEHINWEISE**

Hohlwanddosen sollen nach der Montage durch den Wandbelag abgedeckt werden, da der auf der Wand liegende Stützrand der Hohlwanddose seitlich unter dem Gerät sichtbar bleibt. Ggf. weiße Hohlwanddosen (z.B. Kaiser 9063-77) verwenden.

### **»ANWENDERHINWEISE**

#### **Bootloader**

Im Gerät ist ein Bootloader integriert, der es ermöglicht eine neue Applikation (Update, Upgrade) mittels MicroSD-Karte einzuspielen. Um eine MicroSD-Karte einzustecken, muss das Oberteil abgenommen werden! Ist der Bootloader aktiv, blinkt die Ring-Beleuchtung im 1s-Takt. Das Display wird nicht angesteuert! Nach Erkennung einer SD-Karte mit gültiger Applikation wird der Update-Vorgang gestartet. Die Ring-Beleuchtung blinkt nun im 300ms-Takt. Nach erfolgreichem Beenden des Updatevorgangs (Dauer ca. 20-30 Sekunden!) startet automatisch die neue Applikation. Die SD-Karte muss anschließend entfernt werden! Ein Firmware-Update kann ebenfalls über die Modbus-Schnittstelle durchgeführt werden. Hierzu wird das Programm "Thermokon Bootloader" (ab Version 2.0.0) und die entsprechende Firmware-Datei benötigt.

#### **MicroSD-Karte**

Die Parametrierung der Empfangskanäle für EasySens Sender (z.B.: Fensterkontakt SRW0x) und die Gerätekonfiguration kann ebenfalls mit einer MicroSD-Karte vorgenommen werden. Dazu kann eine Konfigurationsdatei mit dem Thermokon-Tool uConfig angelegt werden. Somit können Sensoren eingelernt werden, ohne die LRN-Tasten der betreffenden Sensoren zu betätigen.

Die MicroSD-Karte kann zusätzlich dazu verwendet werden, um eine Konfiguration aus dem JOY auszulesen. Dabei kann die MicroSD-Karte während der laufenden Konfiguration eingesteckt sein oder nach Abschluss der Konfiguration eingesetzt werden. Ist während der Konfiguration eine Micro-SD-Karte eingesteckt, wird jeder Lern-/Auslern-Vorgang direkt in die Datei eingetragen. Wird die MicroSD-Karte erst nach der Konfiguration eingesteckt wird die Konfigurationsdatei nach Neustart automatisch auf der Karte erstellt.

Hinweis: EasySens Empfänger (SAB Ventilstellantriebe oder Aktoren, SRC/STC-x) benötigen weiterhin via manuell ausgelöstem Einlerntelegramm die ID des Senders (Joy).

Es können nur MicroSD-Karten verwendet werden, die im FAT-Filesystem formatiert sind! NTFS- und exFAT Dateisysteme werden nicht unterstützt.

#### **Softwarebeschreibung**

Eine ausführliche Anleitung zur Parametrierung und die dazugehörige Konfigurationssoftware uConfig finden Sie zum Download in unserem **Downloadcenter** 

### **»KONFIGURATION VIA UCONFIG | MICROSD-KARTE ODER MODBUS**

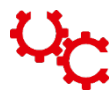

**Konfigurationssoftware:**

*uConfig | für die Nutzung der Konfigurationssoftware uConfig ist Windows 10 erforderlich*

Das JOY Raumthermostat kann mit Hilfe der uConfig Konfigurationssoftware parametriert werden. Mit einer SD-Karte wird die erstellte Konfigurationsdatei in das Gerät übertragen. Bei BUS-Geräten kann zusätzlich über die BUS-Schnittstelle eine Live-Konfiguration durchgeführt werden.

Der Online-Installer für die Konfigurationssoftware ist in unserem Downloadcenter zu finden. Der Installer holt sich alle nötigen Dateien und Plug-Ins von unserem Webserver. In dieser Ausführung ist eine Updatefunktion in der Software integriert. **→ [Download Online-Installer](https://www.thermokon.de/download-archive/Software/RS485%20Modbus/uConfig/Software/uConfigOnlineInstaller_WIN.zip)**

Für Installationen auf PCs/Notebooks ohne Internetverbindung steht ein separater Offline-Installer zur Verfügung. Für eine Aktualisierung der Software ist eine wiederkehrende Neuinstallation notwendig. **→ [Download Offline-Installer](https://www.thermokon.de/download-archive/Software/RS485%20Modbus/uConfig/Software/uConfigOfflineInstaller_WIN.zip)**

### **»PARAMETER MENÜ – MODBUS SCHNITTSTELLE**

Der Aufruf des Menüs zur Einstellung der Modbus-Parameter erfolgt durch gleichzeitiges Drücken der markierten Tasten "hoch" (A) und "runter" (C) für mind. 5s.

Das Menü ist während der ersten 60 Minuten nach Einschalten der Versorgungsspannung freigeschaltet, so lange das Gerät nicht aktiv in eine Modbus-Kommunikation eingebunden ist. Sobald das Gerät eine gültige an das Gerät adressierte Anfrage einer DDC erhält, wird der Zugriff auf das Menü gesperrt. Ohne gültige Kommunikation wird der Zugriff nach 60 Minuten gesperrt!

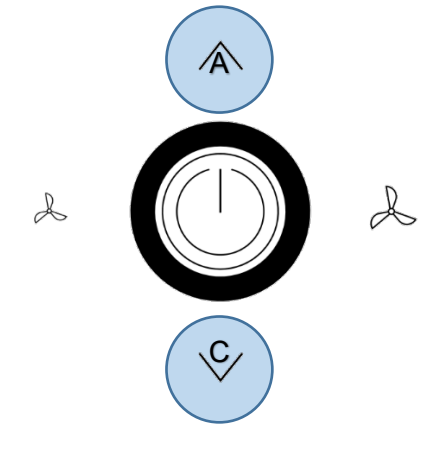

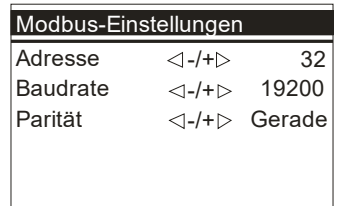

**Adresse (Standard: 32)** Adresse im Modbus-Netzwerk. Einstellbar sind die Adressen 1-247.

**Baudrate (Standard: 19200)** 9600Bd | 19200Bd | 38400Bd | 57600Bd

**Parität (Standard: Gerade)** Keine | Ungerade | Gerade

### **»TECHNISCHE DATEN**

### **» JOY Fancoil 5DO | JOY Fancoil EC AO2DO | JOY Fancoil EC 3AO**

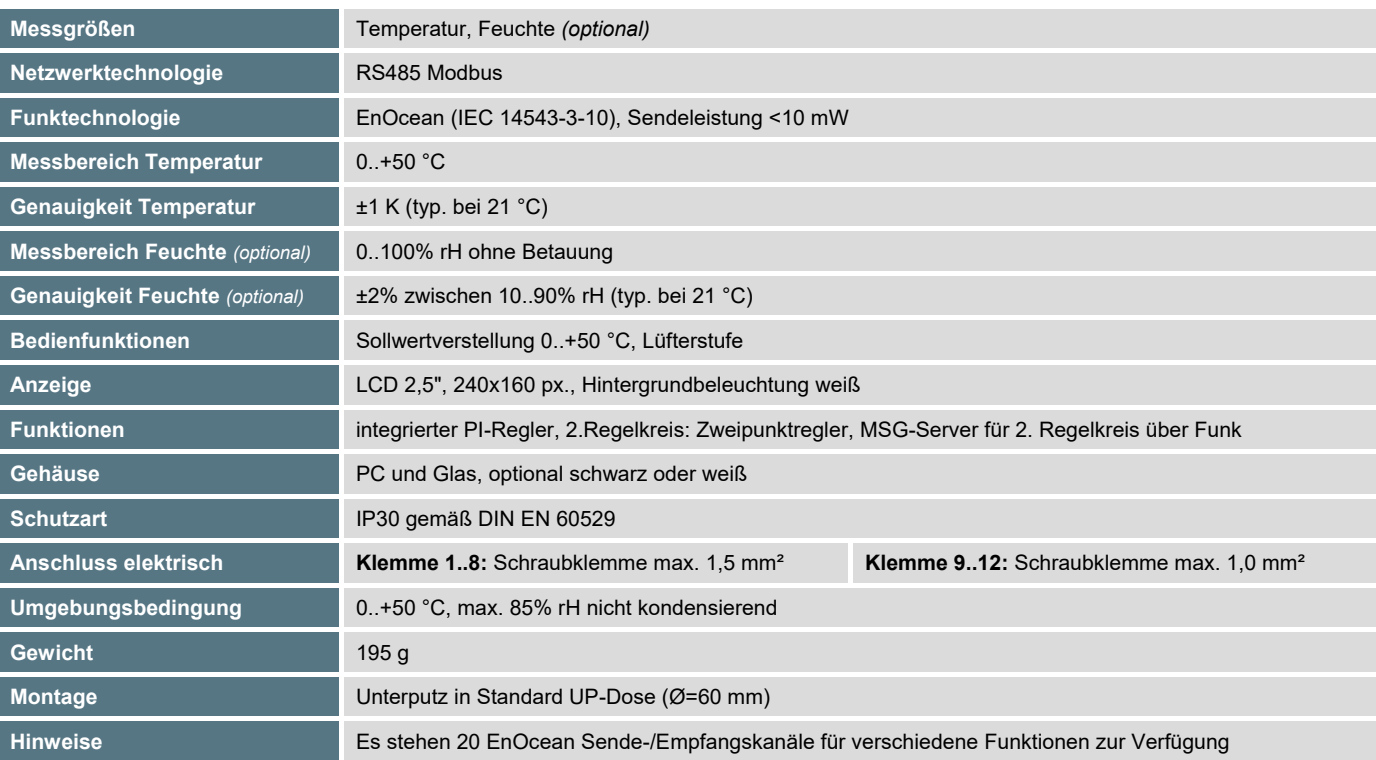

### **» JOY Fancoil 5DO**

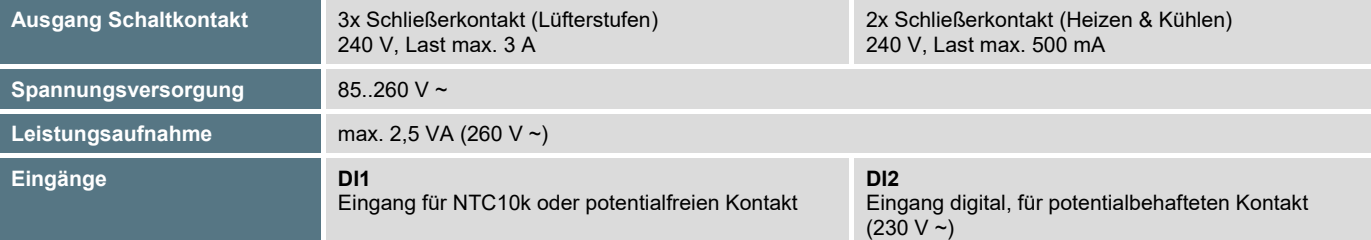

### **» JOY Fancoil EC AO2DO**

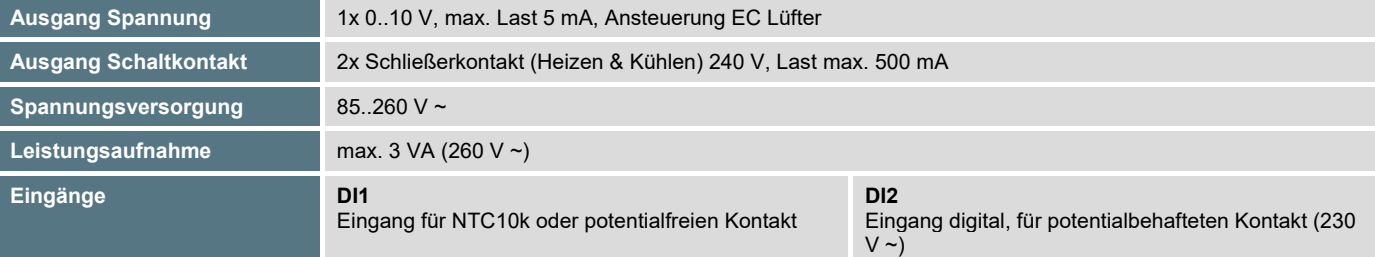

### **» JOY Fancoil EC 3AO**

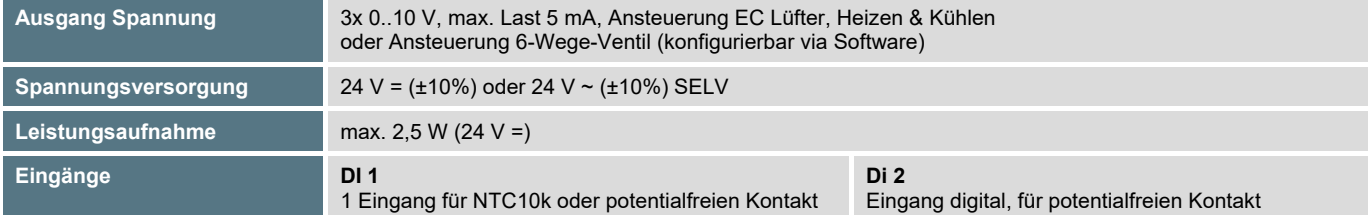

### **\*Spannungsversorgung**

Werden mehrere Bus-Geräte von einer 24V AC-Spannung versorgt, ist darauf zu achten, dass alle "positiven" Betriebsspannungeingänge (+) der Feldgeräte miteinander verbunden sind, sowie alle "negativen" Betriebsspannungseingänge (-) = Bezugspotential miteinander verbunden sind (phasengleicher Anschluss der Feldgeräte).

Bei Verpolung der Versorgungspannung an einem der Feldgeräte würde über diese ein Kurzschluss der Versorgungspannung erzeugt. Der somit über dieses Feldgerät fließende Kurzschlussstrom führt zur Beschädigung dieses Gerätes.

#### **Achten Sie daher auf die korrekte Verdrahtung.**

### **»ANSCHLUSSPLAN**

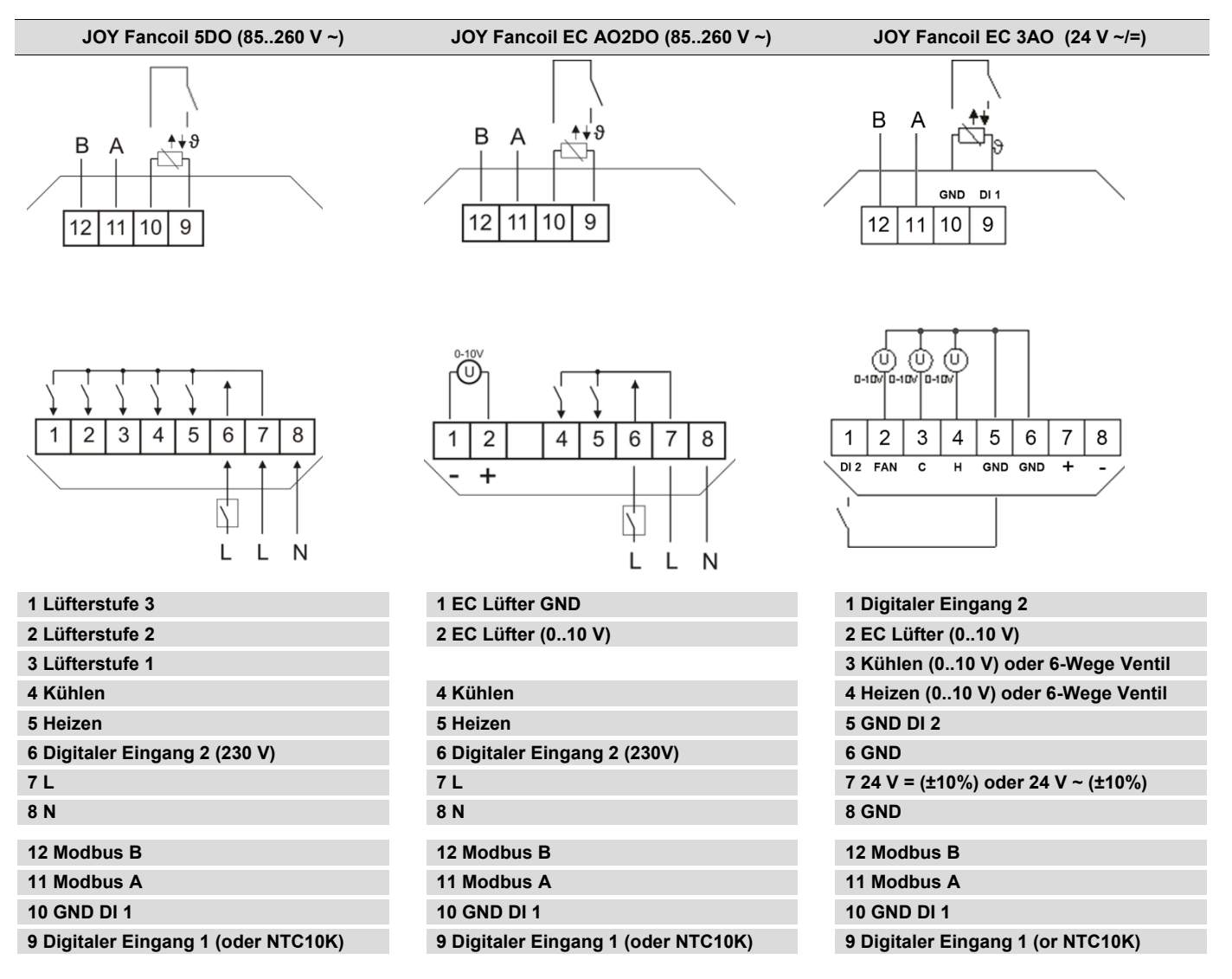

**Hinweis**: Eine Parallelschaltung der potentialbehafteten Eingänge ist nicht erlaubt!

*Ist die Betriebsart (Change-Over DI) von mehreren Geräten von einem Kontakt zu schalten, so ist der potentialfreie 230V-Eingang zu verwenden (DI2, nur mit der 230V Variante möglich). Es ist darauf zu achten, dass bei gemeinsam geschalteten Geräten die gleiche Phase verwendet wird.*

### **»EINGÄNGE**

Es können bis zu 2 Eingänge mit unterschiedlichen Funktionen, wie Fensterkontakt, Taupunkt, Raumbelegung, Change-Over, externer Sensor, etc. konfiguriert werden. **Die Übersicht möglicher Kombinationen sind in der Softwarespezifikation des JOY zu finden.**

#### **Sensor (NTC10K)**

Ist ein externer Sensor angeschlossen und der Eingang entsprechend konfiguriert, wird dessen Wert im Display angezeigt. Das Thermostat regelt in diesem Fall nach dem Wert des externen Sensors. Alternativ kann ein externer Temperaturfühler am Universaleingang zum Schutz einer Fußbodenheizung eingesetzt werden. Bei Überschreitung einer konfigurierten Temperatur wird die Heizsequenz ausgesetzt.

#### **Change-Over DI**

Der digitale Eingang wird zum Umschalten zwischen Heiz- und Kühlbetrieb verwendet. Je nach Zustand des Kontakts ist im Raumthermostat nur der Heizregler bzw. nur der Kühlregler aktiv (Voreinstellung, Kontakt offen: Heizregler aktiv, Kontakt geschlossen: Kühlregler aktiv, Eingangssignal konfigurierbar über Parameter "Polarität). Die Klemmen 4 und 5 werden parallel als Ausgang für Heizen bzw. Kühlen verwendet.

#### **Change-Over Sensor**

Der Change-Over Sensor wird zum automatischen Umschalten zwischen Heiz- und Kühlbetrieb verwendet. Ist die Temperatur unter 22°C, dann befindet sich der Regler im Kühlmodus. Wenn sie über 25°C ist, dann befindet er sich um Heizmodus.

Ist ein Eingang als Change-Over konfiguriert, dann befindet sich das Raumthermostat automatisch im 2-Rohr Betriebsmodus und beide Ausgänge (Klemmen 4 und 5) werden parallel als Ausgang für Heizen bzw. Kühlen verwendet.

#### **Fensterkontakt/Energiesperre**

Das Raumthermostat besitzt eine Energiesperre Funktion, die über den Eingang mit der Funktion Fensterkontakt aktiviert wird. Bei aktiven Fensterkontakt/Energiesperre werden die Sollwerte für Frostschutz bzw. Hitzeschutz aktiv.

#### **Taupunkt**

Ein aktiver Taupunktkontakt sperrt den Kühlregler.

#### **Präsenz**

Bei aktivierter Präsenzfunktion wird das Symbol für die Präsenz automatisch eingeblendet. Im Zustand "Raum unbelegt" wird der Heizsollwert um den Wert 2K (Default) abgesenkt bzw. der Kühlsollwert entsprechend erhöht.

#### **Keycard-Schalter**

Bei nicht eingesteckter Karte wird das Gerät in den Energiesparmodus geschaltet. Die Bedienung der Tasten ist gesperrt, das Display abgeschaltet und der Regler regelt auf die Sollwerte des "Raum unbelegt"-Zustands.

#### **Alarmkontakt**

In der Kopfzeile des Displays kann ein Alarm-Symbol eingeblendet werden. Bei aktivem Alarm blinkt die Hintergrundbeleuchtung. Dieses Symbol sitzt an der gleichen Position, wie das ECO-Symbol. Da das Alarm-Symbol eine höhere Priorität hat, überschreibt es das ECO-Symbol!

### **»FUNKTIONSBESCHREIBUNG – REGLER/LÜFTERSTUFEN**

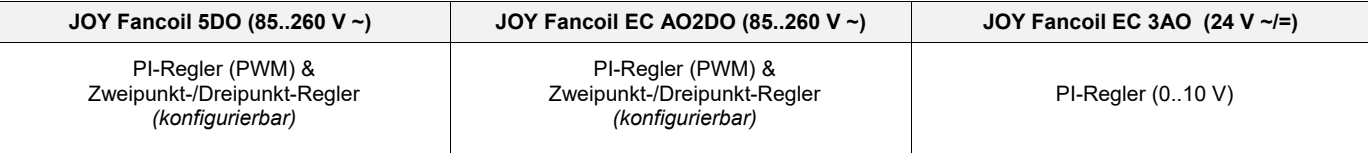

#### **Lüfterstufen (alle Typen)**

Die Lüfterstufen sind im Automatikbetrieb an den Regler gekoppelt. Die Zuordnung der Lüfterstufe zur Regelung (Heizen/Kühlen, nur Heizen, nur Kühlen) ist frei wählbar. Um ein sicheres Anlaufen des Lüfters zu gewährleisten, kann eine Zeitspanne parametriert werden, in der der Lüfter mit Maximum anläuft. Werden ein oder mehrere Zeitkanäle verwendet, wird die Funktion der Lüfteransteuerung bei Konfiguration der Zeitkanäle pro Zeitkanal und pro Abschnitt festgelegt. Der Anwender hat jederzeit die Möglichkeit durch Bedienung am Gerät die Einstellung zu übersteuern. Mit Beginn des nächsten Zeitkanalabschnitts wird die Drehzahl auf den dort konfigurierten Wert gesetzt. Bei einem Präsenzwechsel (belegt↔unbelegt) wird der Lüfter in den Automatikbetrieb versetzt.

#### **Heizen/ Kühlen mit PI-Regler (PWM) (nur 5DO und EC AO2DO)**

Das zeitliche Verhalten des PI-Reglers wird mit den Parametern Xp und Tn festgelegt. Aufgrund des Proportionalanteils reagiert die Stellgröße sofort auf jede Regeldifferenz, während der integrale Anteil erst mit der Zeit zur Wirkung kommt.

**Die resultierende Stellgröße wird als pulsweitenmoduliertes Signal direkt auf die Ausgänge ausgegeben.**

#### **Heizen/ Kühlen mit 2-Punkt-/3-Punktregler (nur 5DO und EC AO2DO)**

Bei einer Temperaturregelung kennt der Zweipunktregler nur die Schaltzustände Heizung EIN und Heizung AUS. Der Dreipunktregler kennt daneben noch den Schaltzustand Kühlen. Wie der Zweipunktregler arbeitet auch der Dreipunktregler mit Schalthysterese.

#### **Heizen/ Kühlen mit PI-Regler (0..10 V) (nur EC 3AO)**

Das zeitliche Verhalten des PI-Reglers wird mit den Parametern Xp und Tn festgelegt. Aufgrund des Proportionalanteils reagiert die Stellgröße sofort auf jede Regeldifferenz, während der integrale Anteil erst mit der Zeit zur Wirkung kommt. Die resultierende Stellgröße wird als analoges 0..10 V Signal direkt auf die Ausgänge ausgegeben.

### **EC Lüfter im Automatikbetrieb mit PI-Regler (nur EC 3AO und EC AO2DO)**

*(für EC AO2DO mit Zweipunkt-/Dreipunkt-Regler wird der Temperaturbereich zur Ansteuerung des 0..10 V EC-Lüfters separat parametriert)* **Die 0..10 V (0..100%) Ansteuerung des Lüfters erfolgt proportional zur errechneten Stellgröße des PI-Reglers.**

*Beispiel:*

Errechnete Stellgröße ist 65% → Ansteuerung des Lüfters mit 6,5 V. Errechnete Stellgröße ist 22% → Ansteuerung des Lüfters mit 2,2 V.

#### **EC Lüfter im Handbetrieb mit PI-Regler (nur EC 3AO und EC AO2DO)**

Mittels Konfigurationssoftware sind bis zu 5 Schritte (Stufen) einstellbar. Die eingestellte Anzahl der Schritte wird auf die Stellgröße von 0..100% linear aufgeteilt.

#### Beispiel:

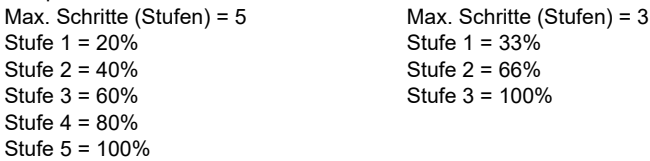

## **»FUNKTIONSBESCHREIBUNG - TASTEN**

Auf der Touch-Oberfläche befinden sich Verstellmöglichkeiten zur Sollwert- und Lüfterstufenregulierung.

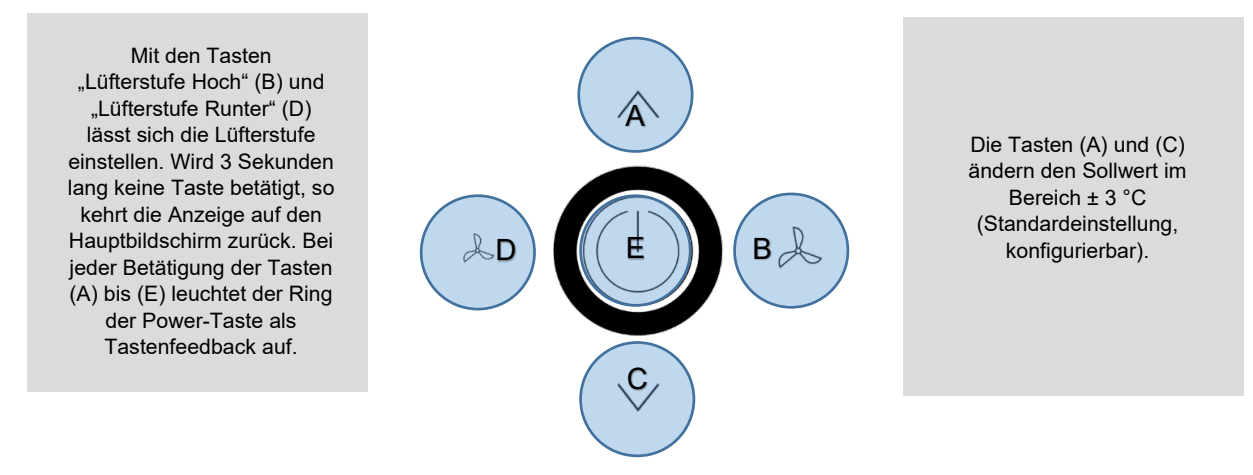

Mit der Power-Taste (E) kann das Raumthermostat in den Standby-Modus geschaltet werden (nicht möglich, wenn die Funktion Keycard-Schalter verwendet wird!). Bei gleichzeitiger Verwendung der Taste als Präsenztaste muss die Taste für mindestens 3s betätigt werden, in allen anderen Fällen reicht eine kurze Betätigung. Im Standby-Modus sind Display und alle Ausgänge ausgeschaltet (Regler deaktiviert). Die Frostund Hitzeschutzüberwachung bleibt aktiv. **Die Modbusregister können weiterhin ausgelesen werden (z.B. Raumtemperatur).**

#### **Hauptbildschirm/Wertebildschirm**

Standardmäßig zeigt der Wertebildschirm die vom internen Sensor gemessene Raumtemperatur an. Ist ein externer Sensor angeschlossen und der Eingang entsprechend konfiguriert, wird dessen Wert im Display angezeigt. Das Thermostat regelt in diesem Fall nach dem Wert des externen Sensors.

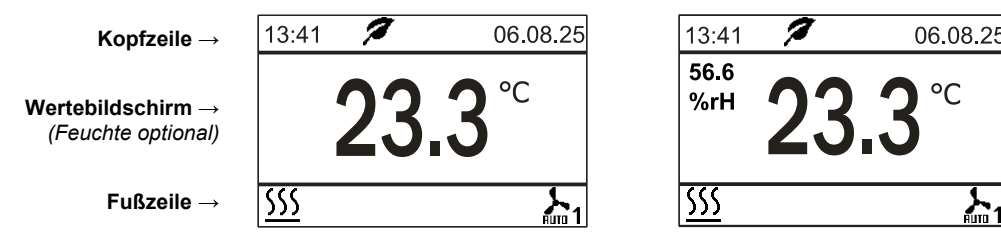

#### **Kopfzeile**

In der Kopfzeile werden Uhrzeit, Wochentag und das Datum dargestellt. Zusätzlich wird hier bei eingeschaltetem ECO-Modus das ECO-Infosymbol (Blatt) eingeblendet. Es besteht die Möglichkeit ein Alarm-Symbol (Ausrufezeichen) im Display einzublenden. Dieses Symbol sitzt an der gleichen Stelle, wie das ECO-Symbol. Da das Alarm-Symbol eine höhere Priorität hat, überschreibt es das ECO-Symbol.

#### **Fußzeile - Symbolgruppen**

Zu den Zuständen Heizen, Kühlen, Raumbelegung, Fensterkontakt, etc. können die entsprechenden Symbole in der Fußzeile eingeblendet werden. Das Symbol "Aktiver Zeitkanal" wird nur angezeigt, wenn ein Kanal aktiv ist. Zur Freischaltung der Symbole müssen die entsprechenden Parameter über die Konfigurationssoftware oder Modbus gesetzt werden.

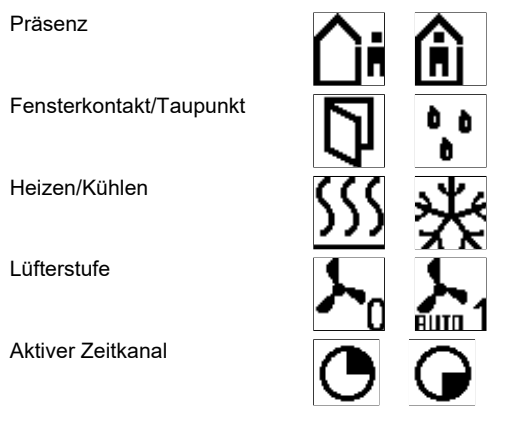

# **»KONFIGURATION ÜBER DAS DISPLAY**

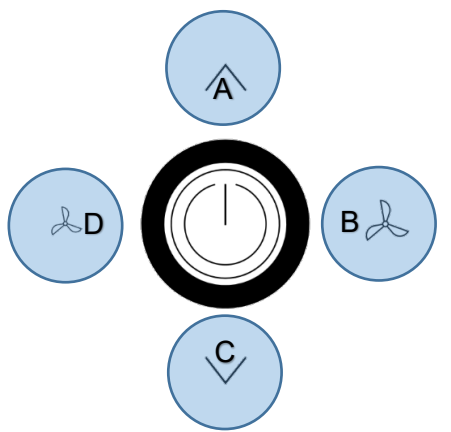

### **Tasten: Parametermenu**

Durch gleichzeitiges Drücken der Tasten "Hoch" (A), "Links" (D) und "Rechts" (B) für mindestens 3 Sekunden wird das Parametermenü aufgerufen.

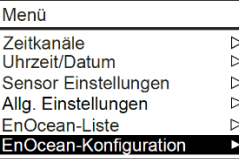

#### **Navigation**

Die Navigation durch das Menü erfolgt durch die Tasten:

 $\frac{1}{2}$  , and  $\frac{1}{2}$  , and  $\frac{1}{2}$ 

"Hoch" (A), "Runter" (C), "Links" (D) "Rechts"(B) und der "Power-Taste".

Mit der Auswahl eines Parameters und einem Tastendruck "Rechts" (B) gelangt man in das jeweilige Untermenü.

Mit der Auswahl der Kopfzeile und einem Tastendruck "Links" wird das jeweilige Untermenü bzw. das Parametermenü verlassen.

**Erfolgt für 8 Minuten keine Eingabe so wird das Parametermenü automatisch verlassen.**

### **»MENÜ → ZEITKANÄLE**

Es sind 3 Zeitkanäle mit jeweils 4 Zeitabschnitten parametrierbar. Die Zeitkanäle sind priorisiert, Kanal 3 verfügt über die höchste Priorität.

Nach Auswahl der Zeile des zu bearbeitenden Zeitkanals wird mit der Taste "Rechts" das nächste Untermenü aufgerufen.

#### **Zeitkanal**

Wochentag-Zeitraum Konfiguration ◄- / +► mit Tasten Links / Rechts 4 Zeitabschnitte

#### **Zeitabschnitt**

Start – Einstellung Startzeitpunkt (24h Format) Lüfter – Auswahl Lüfterstufe (typabhängig) Temperatur-Sollwert (in °C oder °F je nach Konfiguration) ECO Modus

> *Im ECO-Modus wird die Totzone zwischen Heizen und Kühlen automatisch auf die im Menü "Allg. Einstellungen" konfigurierte ECO Totzone gesetzt (Standard: 10 K).*

# **»MENÜ → UHRZEIT/DATUM**

Unter dem Menüpunkt Uhrzeit/Datum sind Uhrzeit, Datum und das Darstellungsformat konfigurierbar.

Eine interne Echtzeituhr berechnet nach einer vorherigen Konfiguration Uhrzeit und Datum automatisch.

Standardeinstellungen: 24h Zeitanzeige Zeitumstellung (Sommer-/ Winterzeit) nach MEZ Datum Darstellung Tag.Monat.Jahr

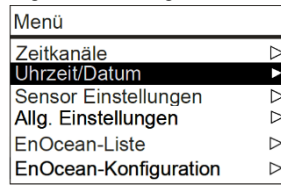

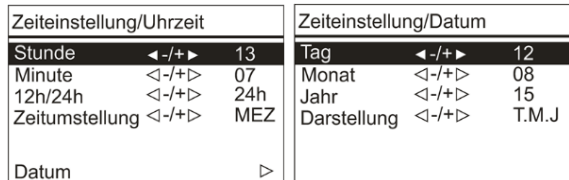

### **»MENÜ → SENSOR EINSTELLUNGEN**

Einstellung Offset-Korrektur interner/externer Temperatur Sensoren Anzeige Temperaturwert interner/externer Temperatur Sensoren

Einheit – Einstellung der Temperatur Einheit in Celsius / Fahrenheit

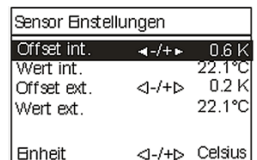

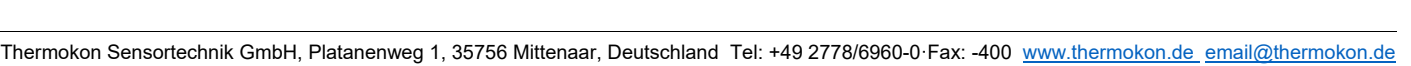

JOY\_SR\_Fancoil\_Modbus\_Datenblatt\_de © 2021

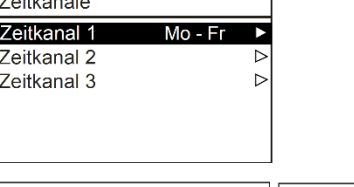

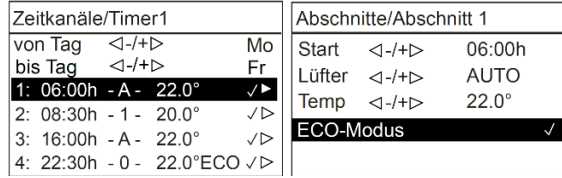

EIN  $10.0K$  $\overline{3}$ 

 $\triangleright$ 

# **»MENÜ → ALLG. EINSTELLUNGEN**

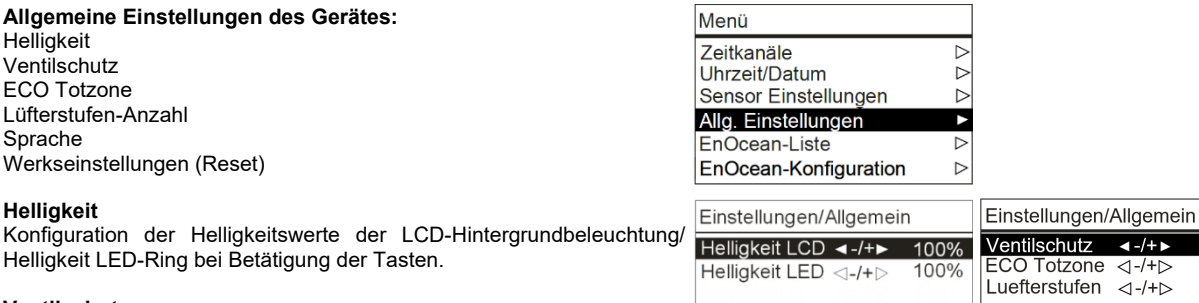

#### **Ventilschutz**

Eine Ventilschutz Funktion steuert Ventile regelmäßig an um ein Festsetzen auch bei längerem Nichtgebrauch zu vermeiden. Der Ventilschutz-Prozess wird freitags um 11:00 Uhr für das Heizventil und Einstellungen/Sprache um 11:15 Uhr für das Kühlventil durchgeführt. Wurde das entsprechende Ventil die letzten 96 Stunden vorher nicht angesteuert, so wird das jeweilige Ventil für 5 Minuten eingeschaltet.

#### **ECO Totzone**

Konfiguriert eine Hysterese Funktion. Standardwert 10.0K \*

#### **Werkseinstellung**

Nach Auswahl der Werkseinstellung führt das Raumthermostat einen Neustart durch und wird in den Auslieferungszustand zurückgesetzt

Allgemein

Englisch

Werkseinstellung

\*weitere Informationen in der Softwarebeschreibung

### **»MENÜ – ENOCEAN LISTE | ENOCEAN-KONFIGURATION**

In Menü erscheinen zwei zusätzliche Auswahlmenüs, <**EnOcean-Liste**> und <**EnOcean-Konfiguration**>. Die EnOcean Liste ist eine einfache Listendarstellung der eingelernten EnOcean Sensoren, in der neben der Liste weitere Infos zu den einzelnen Sensoren abgerufen werden können.

#### **EnOcean Liste**

In dieser Liste werden alle Kanäle mit den eingelernten Sensoren bzw. Aktoren angezeigt.

Mit **<Auswahl>** werden detailliertere Informationen angezeigt:

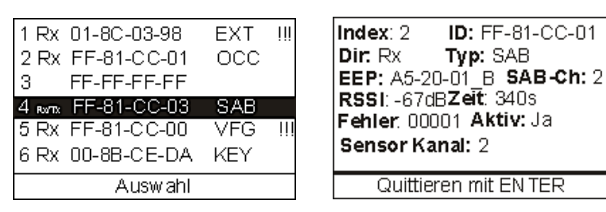

 $\blacktriangleright$ 

Þ

Sprache

#### **EnOcean-Konfiguration**

In diesem Menüpunkt können die einzelnen Kanäle parametriert und einzelne Informationen dazu abgerufen werden.

In der Fußzeile lassen sich weitere Funktionen bzw. Menüs mit den Tasten LINKS/RECHTS auswählen und mit der EINGABE-Taste ausführen. SAB Ventilstellantriebe werden mit der Funktion <AKTORANLERNEN> eingelernt.

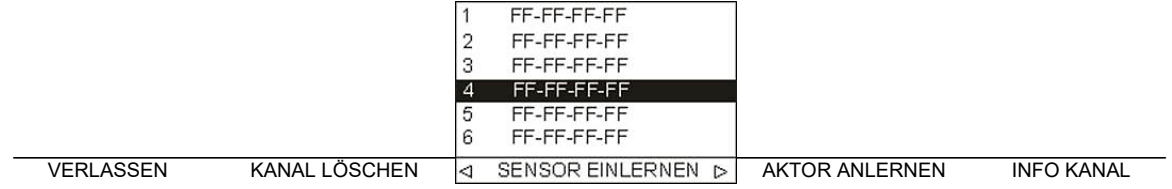

Das Menü <**EnOcean-Konfiguration**> kann über Modbus mit einem Passwort geschützt werden. Der Login bleibt bis 10 Minuten nach der letzten Tastenbetätigung im EnOcean Menü freigeschaltet. Standardkennwort: 2030.

Detailliertere Informationen zur Konfiguration der EnOcean Kanäle können der Spezifikation entnommen werden.

Es stehen 20 Kanäle zur Verfügung, die mit unterschiedlichen Funktionen belegt werden können. Ein Kanal kann als reiner Empfangskanal, als Sendekanal oder als Message Server (SAB-Kommunikation) parametriert werden.

6 Kanäle können jeweils mit einem SAB Ventilstellantrieb belegt werden, wovon einer mit der Funktion BAD eingestellt werden kann. Für den SAB mit der BAD-Funktion kann ein zusätzlicher Sollwert-Offset eingestellt werden. Sind SAB Ventilstellantriebe eingelernt, so bleiben die analogen Ausgänge zum Regler aktiv und können zusätzlich genutzt werden.

### **Funktionsübersicht SAB**

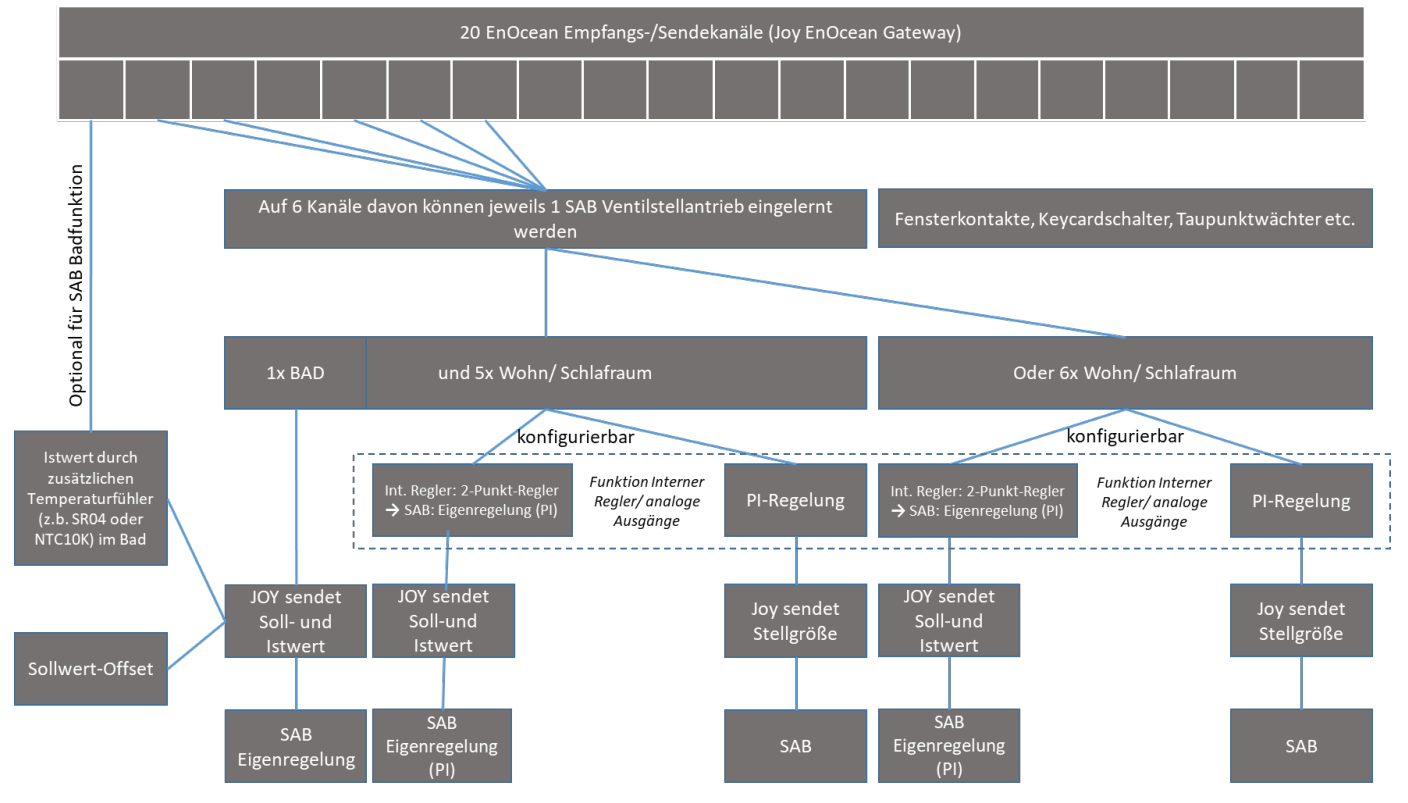

#### **Die verwendeten Profile sind in Funktionsgruppen unterteilt:**

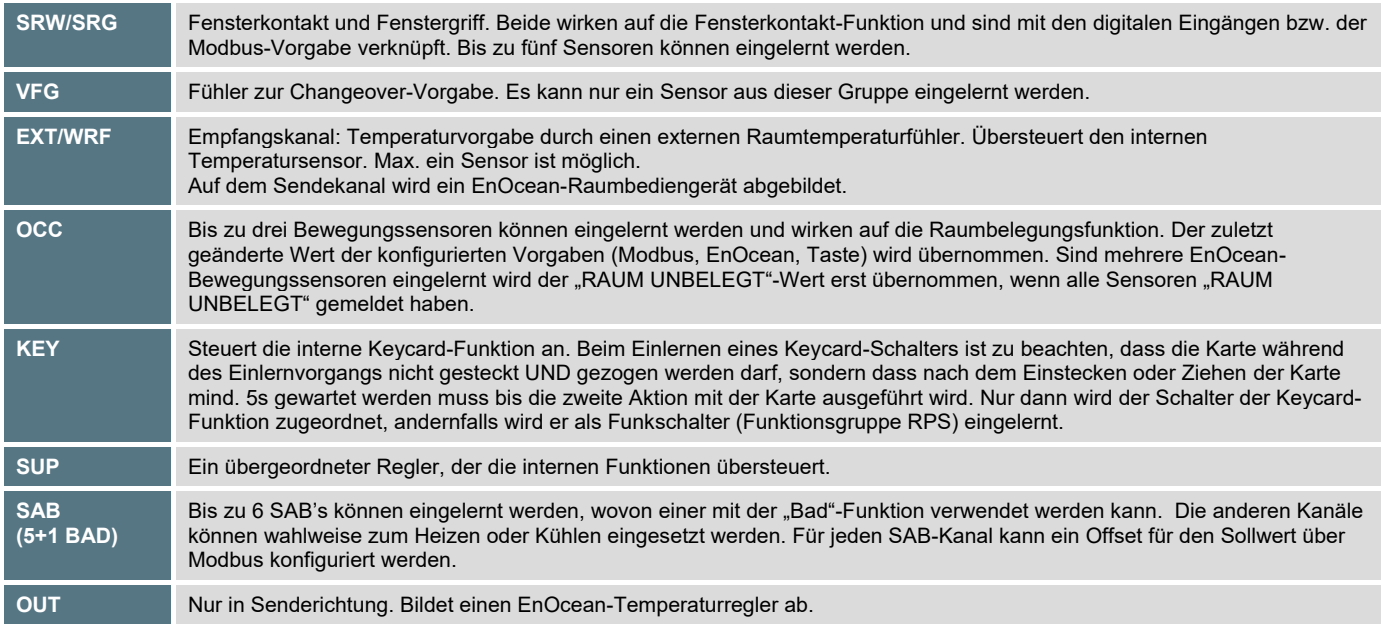

# **»INFORMATIONEN ZU EASYSENS® (FUNK) / AIRCONFIG ALLGEMEIN**

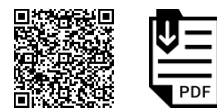

**EasySens® - airConfig**

Grundlegende Informationen zu EasySens® Funk sowie zur Bedienung der Software airConfig finden Sie zum Download auf unserer Webseite.

# **»ÜBERSICHT ÜBER DIE FUNK-TELEGRAMME**

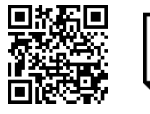

**EEP**

Eine ausführliche Beschreibung der Funktelegramme EnOcean Equipment Profiles (EEP) steht als Download unte[r http://tools.enocean-alliance.org/EEPViewer/](http://tools.enocean-alliance.org/EEPViewer/) zur Verfügung.

### **»UNTERSTÜTZTE PROFILE**

 $PDF$ 

### **Empfangsprofile**

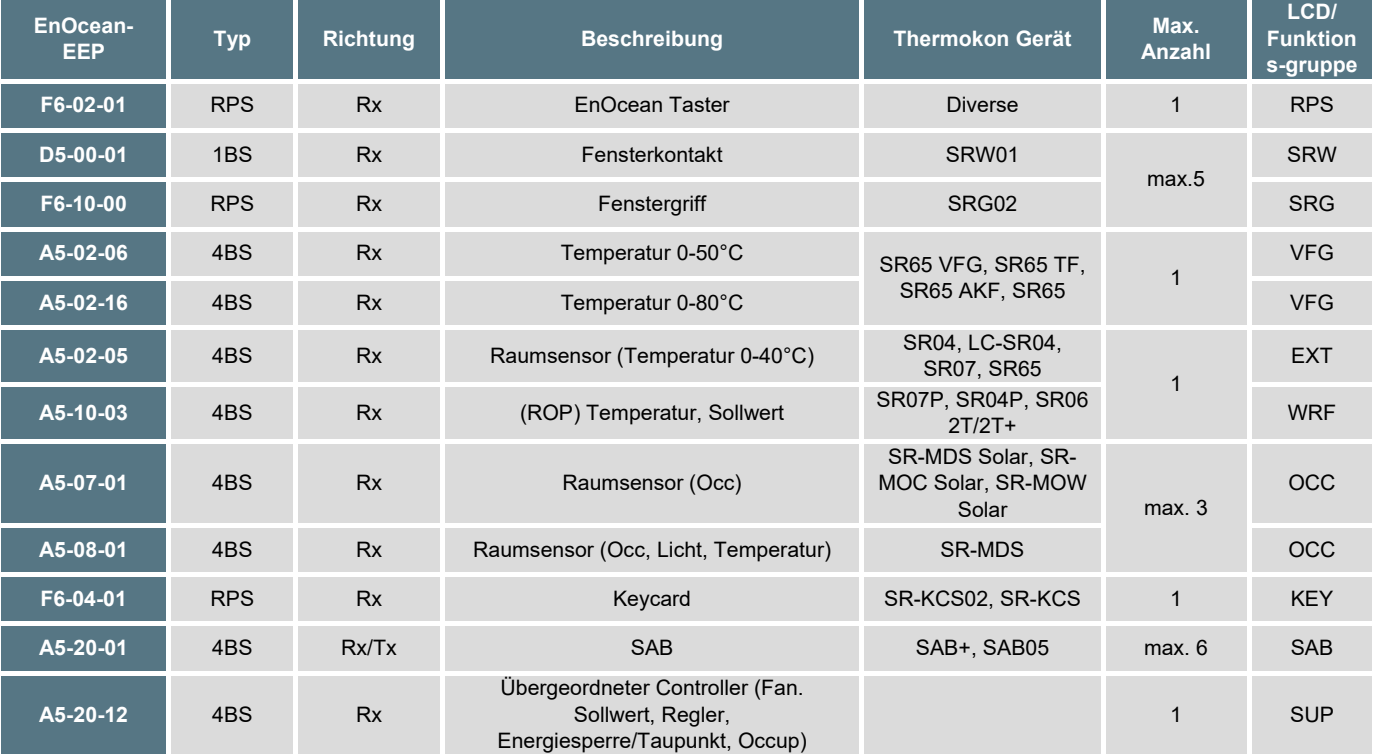

### **Sendeprofile**

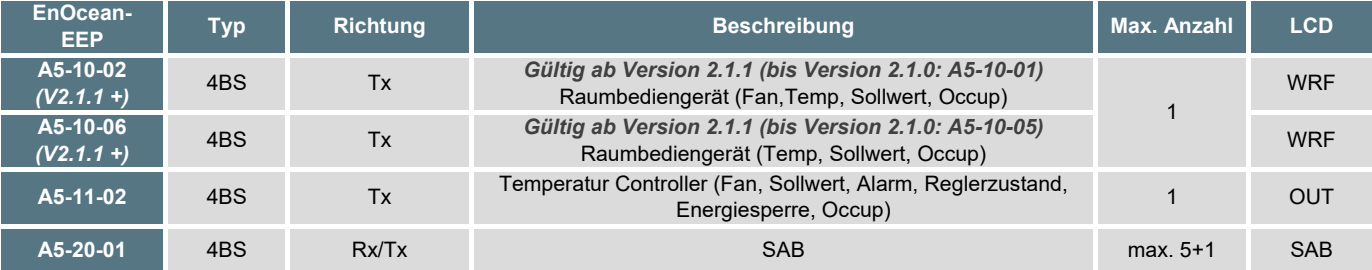

## **»ABMESSUNGEN (MM)**

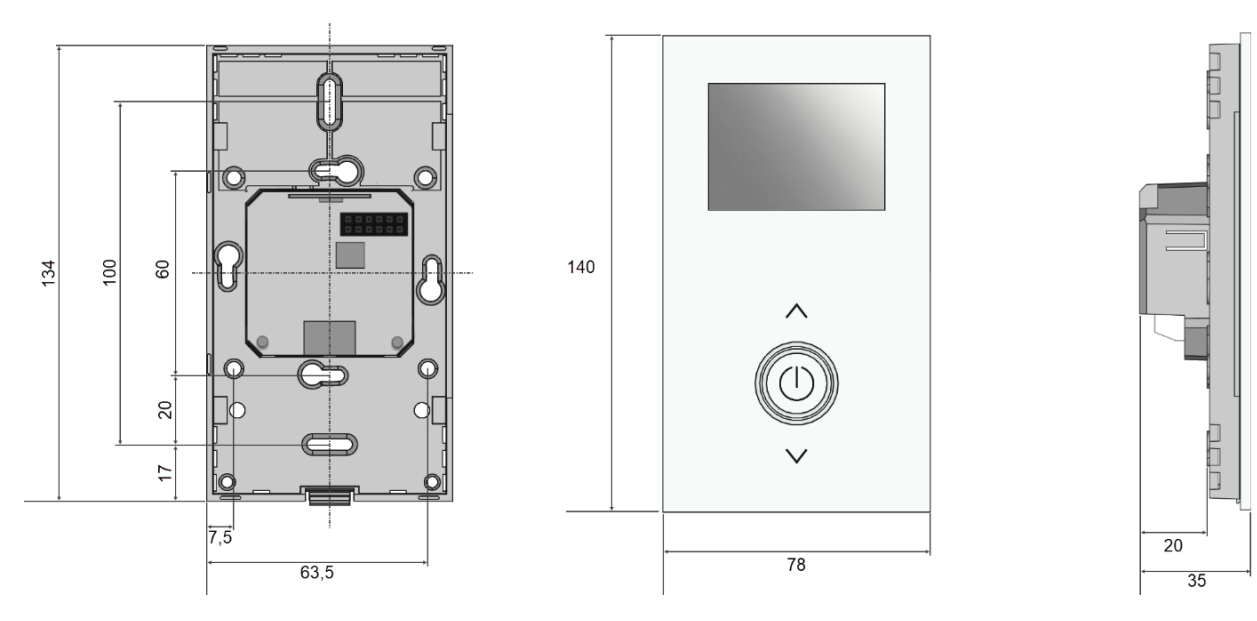

# **»ZUBEHÖR (OPTIONAL)**

Konverter RS485 Modbus - USB<br>Aufputzrahmen Joy reinweiß Aufputzrahmen Joy reinweiß Art.-Nr.: 760201 Aufputzrahmen Joy schwarz Art.-Nr.: 760195 Zierrahmen reinweiß für JOY Art.-Nr.: 681452 Zierrahmen schwarz für JOY Art.-Nr.: 740951 MicroSD-Karte 2GB

Thermokon Sensortechnik GmbH, Platanenweg 1, 35756 Mittenaar, Deutschland Tel: +49 2778/6960-0·Fax: -400 [www.thermokon.de](http://www.thermokon.de/) [email@thermokon.de](mailto:email@thermokon.de) JOY\_SR\_Fancoil\_Modbus\_Datenblatt\_de © 2021